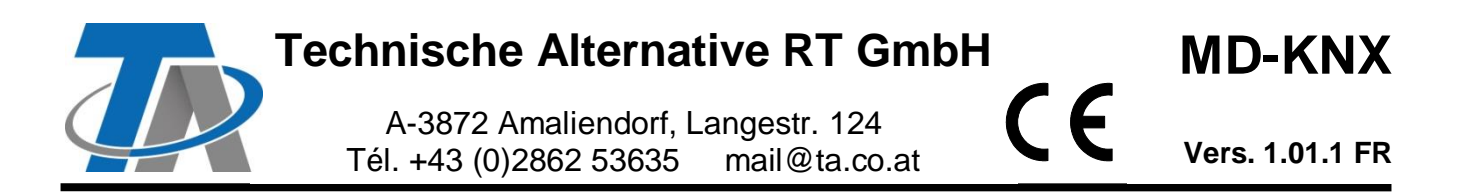

# Notice supplémentaire pour le module KNX

# **Sommaire**

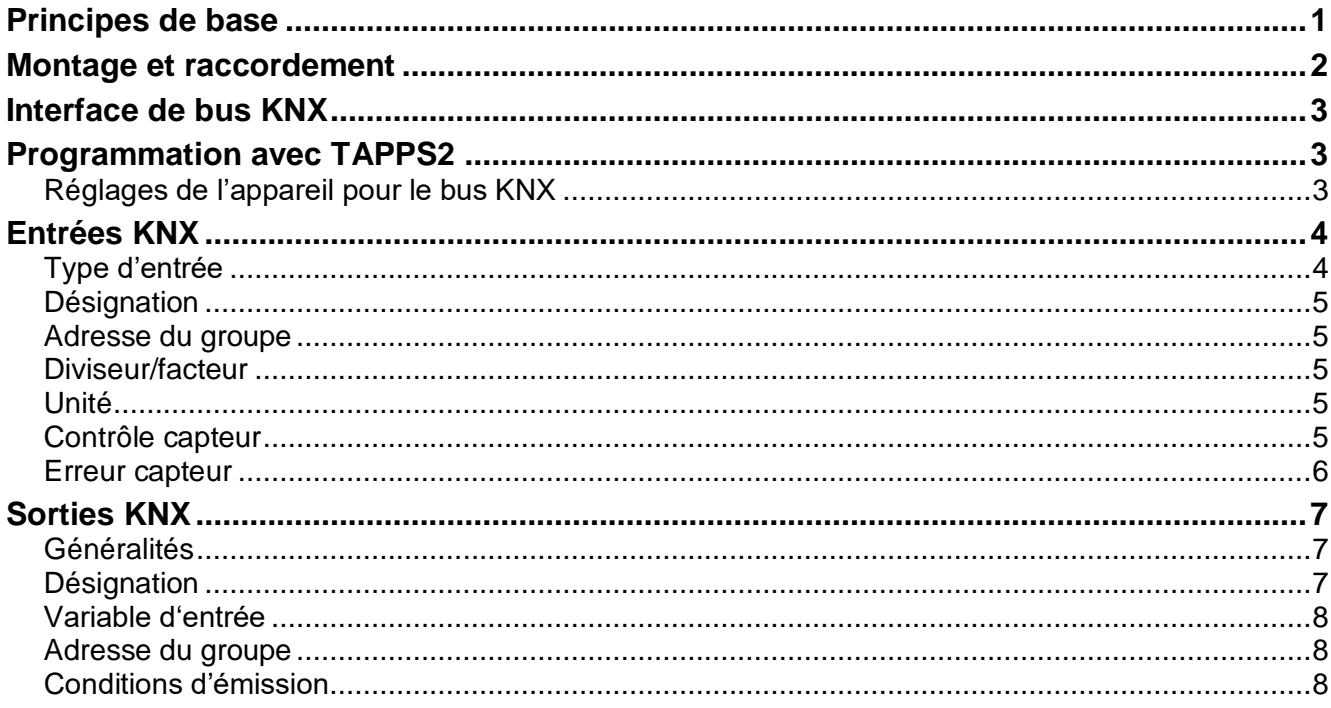

# <span id="page-0-0"></span>**Principes de base**

Avec le convertisseur de bus CAN CAN-BC2, ce module établit la liaison entre le bus CAN de Technische Alternative et du bus KNX (KNX-TP).

La programmation est réalisée avec le logiciel TAPPS2.

Le CAN-BC2 avec MD-KNX peut être commandé au moyen d'un régulateur UVR16x2, via CAN-MTx2 ou via l'interface C.M.I.

La même configuration minimale requise que pour le convertisseur de bus CAN CAN-BC2 s'applique. Dans cette notice, seules les caractéristiques concernant le module sont décrites. La notice du CAN-BC2 contient d'autres informations supplémentaires concernant le convertisseur de bus CAN.

# <span id="page-1-0"></span>**Montage et raccordement**

**1.** Enficher les 2 entretoises fournies sur la carte du CAN-BC2.

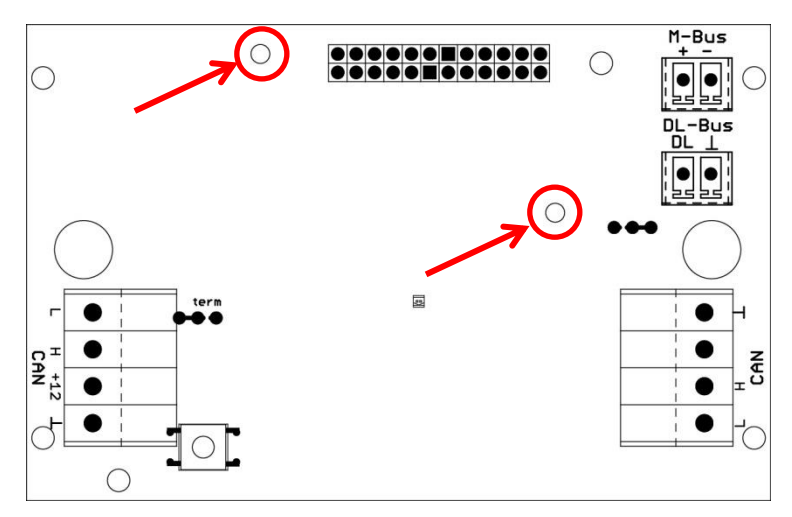

**2.** Le module s'enfiche sur les broches prévues à cet effet sur la carte du CAN-BC2. Les entretoises forment l'écartement correct avec la carte du convertisseur. **Le montage ne doit être réalisé que lorsque le CAN-BC2 est éteint**.

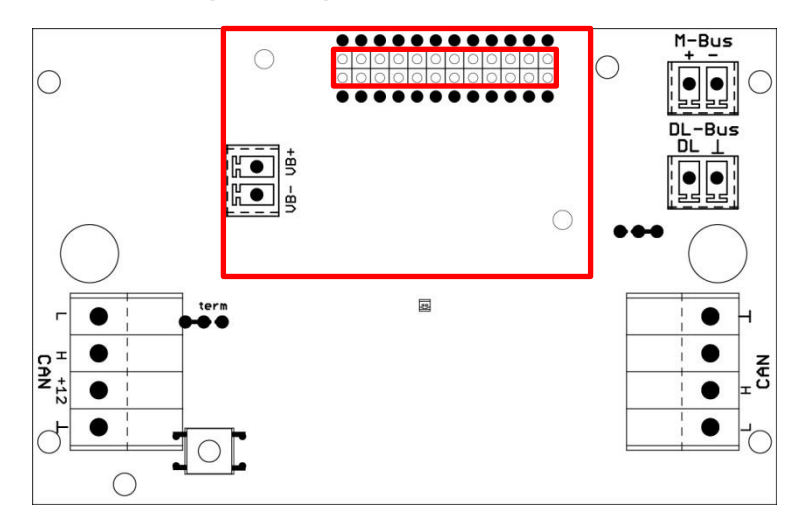

**3.** Raccordement du câble de bus KNX en respectant la **polarité**.

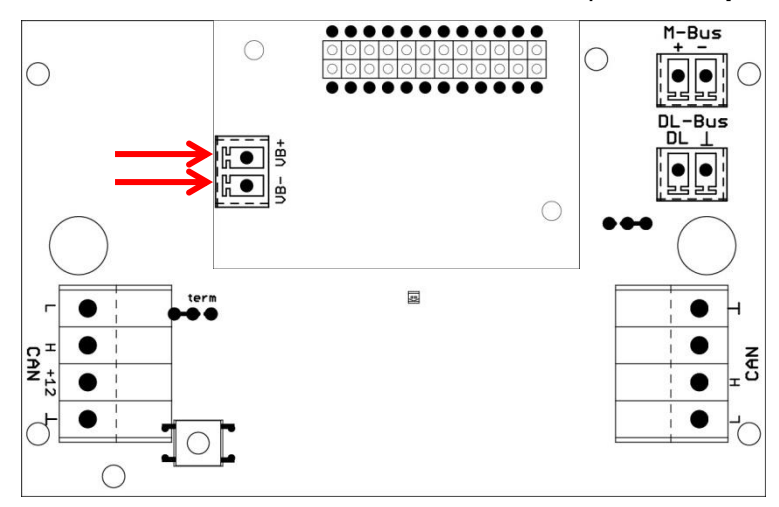

La pose du câble de bus KNX doit être effectuée conformément aux spécifications KNX.

# <span id="page-2-0"></span>**Interface de bus KNX**

Le bus KNX relie les capteurs et les actionneurs dans une installation domestique. Il fonctionne avec un câble à deux fils. Les esclaves sont alimentés par le bus. Le taux de débit des données est fixé à 9,6 kBaud.

Les types de données compatibles sont **DPT 1 (EIS 1)** (numériques) et **DPT 9 (EIS 5)** (analogiques). Il est possible de transmettre 64 valeurs numériques dans chaque direction (KNX -> CAN et  $CAN -> KNX$ ).

Aucune application (base de données de produit) n'est disponible pour le logiciel ETS.

# <span id="page-2-1"></span>**Programmation avec TAPPS2**

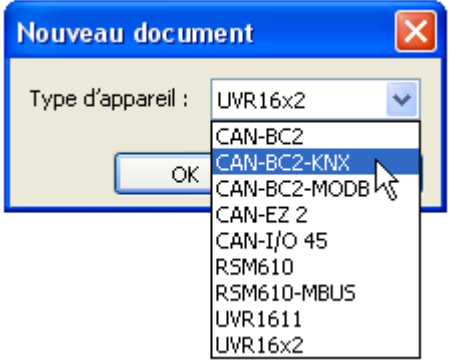

Pour une programmation d'un convertisseur de bus avec un module KNX, il faut sélectionner le type d'appareil correct.

Si le module est installé **ultérieurement** sur le convertisseur de bus et s'il existe déjà une programmation pour le convertisseur de bus (**sans** le module), la procédure suivante doit être suivie pour continuer la programmation (**avec** le module) :

- **1.** Ouvrir la programmation **existante** (**sans** le module).
- **2.** Créer un **nouveau dessin** pour le type d'appareil avec le module supplémentaire correspondant (CAN-BC2-KNX).
- **3. Sélectionner** (Ctrl + a) puis **copier** (Ctrl + c) le contenu entier du dessin **existant**.
- **4. Insérer** Ctrl + v) le dessin copié dans le **nouveau** dessin (**avec** le module).
- **5.** Créer les données de fonction (fichier \*.dat) de la programmation **existante** (**sans** le module) (« **Exporter** »).
- **6. Importer** ces données de fonction dans le **nouveau** dessin (**avec** le module).

Le nouveau dessin reprend ainsi tous les réglages de la programmation d'origine et il est possible de continuer avec la programmation du module supplémentaire.

### <span id="page-2-2"></span>**Réglages de l'appareil pour le bus KNX**

Lorsqu'une entrée KNX ou une sortie KNX est insérée dans le dessin, les réglages de l'appareil (= **adresse source physique** dans le réseau de bus KNX) peuvent être définis pour la première fois. Ces réglages s'appliquent ensuite pour toute la programmation.

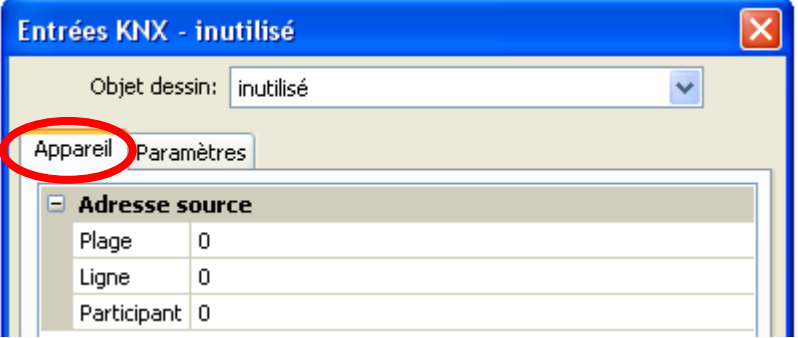

Ces réglages peuvent également être effectués dans le menu « Fichier / Réglages / Réglages de l'appareil... » :

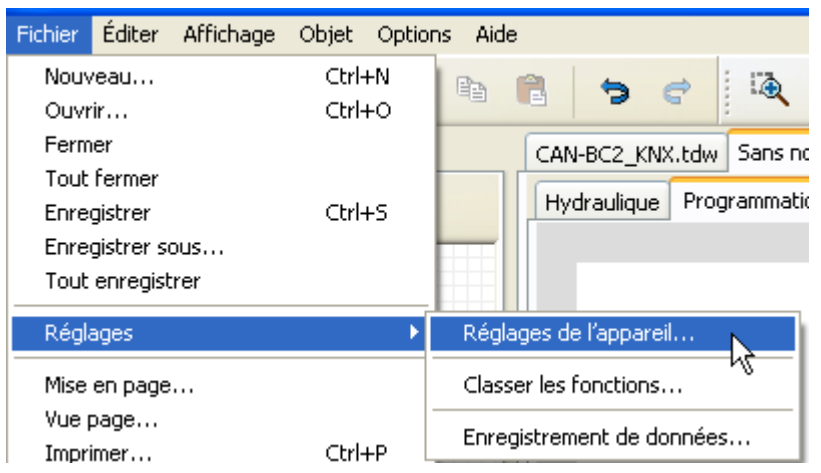

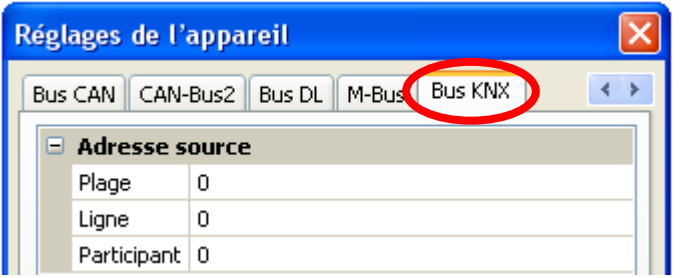

### <span id="page-3-0"></span>**Entrées KNX**

Il est possible de programmer jusqu'à 64 entrées KNX. Pour les définir, indiquer le type (analogique/numérique), l'**adresse du groupe** ainsi que d'autres réglages pour le traitement de la valeur reçue. Par la suite, les entrées KNX sont disponibles comme source pour les autres sorties de bus, les variables d'entrée de fonction, la visualisation ou l'enregistrement de données.

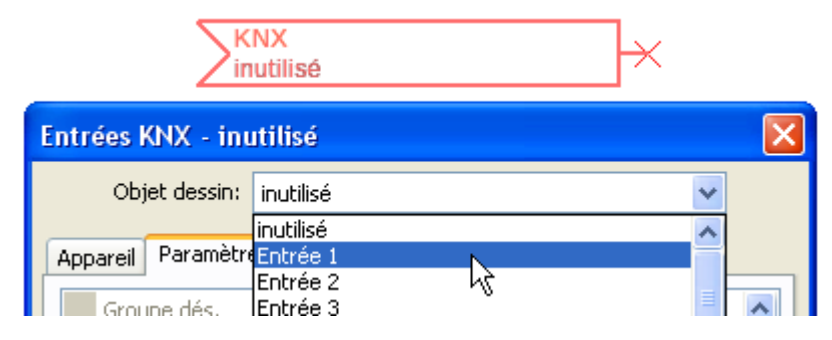

### <span id="page-3-1"></span>**Type d'entrée**

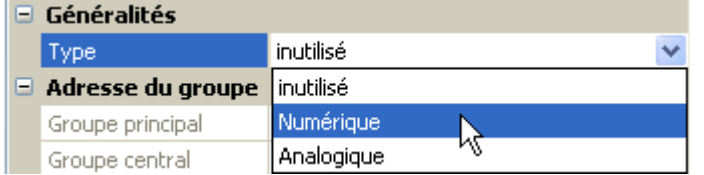

Sélectionner si la valeur reprise par le bus KNX est une valeur analogique (= valeur chiffrée) ou une valeur numérique (MARCHE/ARRÊT).

# <span id="page-4-0"></span>**Désignation**

Une désignation propre peut être attribuée à chaque entrée KNX. La désignation est sélectionnée à partir des différents groupes de désignations ou de désignations personnalisées.

#### **Exemple :**

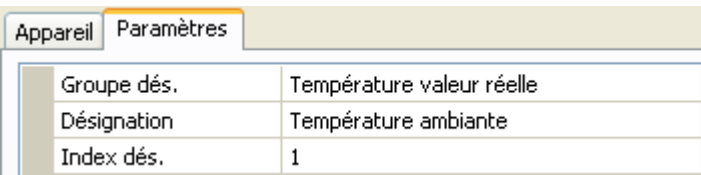

### <span id="page-4-1"></span>**Adresse du groupe**

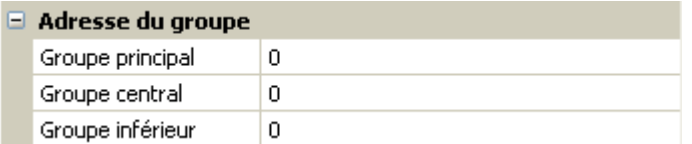

Saisir l'adresse de groupe de l'appareil KNX dont la valeur doit être reprise.

### <span id="page-4-2"></span>**Diviseur/facteur**

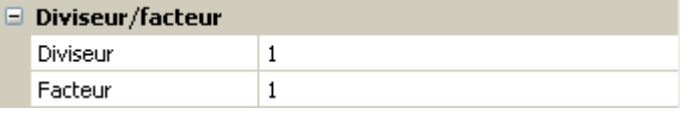

Uniquement pour les valeurs **analogiques** : saisir un diviseur ou un facteur pour adapter la valeur lue à la grandeur réelle (p. ex. position correcte de la virgule).

# <span id="page-4-3"></span>**Unité**

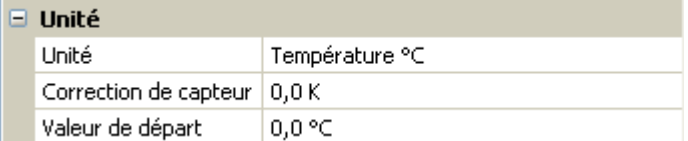

Une **unité** doit être affectée à chaque entrée de bus KNX car le transfert est effectué sans unité. De nombreuses unités sont disponibles.

#### **Correction de capteur**

La valeur de l'entrée de bus KNX peut être corrigée selon une valeur différentielle fixe.

#### **Valeur de départ**

Définir une valeur de départ qui s'affiche après le redémarrage du convertisseur de bus jusqu'à ce qu'une nouvelle valeur soit reprise par le bus KNX.

### <span id="page-4-4"></span>**Contrôle capteur**

Il est possible d'activer le contrôle capteur uniquement pour les entrées KNX **analogiques**.

Avec la fonction Contrôle capteur réglée sur « **Oui** », l'**erreur capteur** de la valeur de bus KNX est disponible comme variable d'entrée numérique d'une fonction.

Cette application n'est judicieuse que lorsque des valeurs seuil et de sortie **personnalisées** ont été définies.

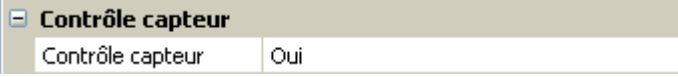

### <span id="page-5-0"></span>**Erreur capteur**

Cette sélection n'est affichée que lorsque le **contrôle capteur est actif**.

**Erreur capteur** : statut « **Non** » pour une valeur correcte **dans les limites** des valeurs seuil et « **Oui** » pour une valeur **hors des limites** des valeurs seuil. Il est ainsi possible de réagir en cas de défaillance d'un appareil de bus KNX par exemple.

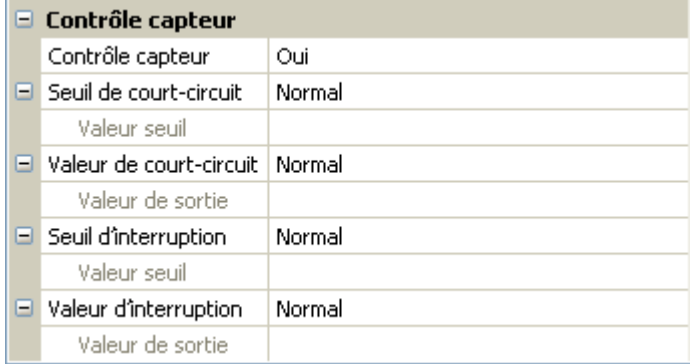

Pour une utilisation judicieuse du contrôle de capteur, les seuils de court-circuit et d'interruption doivent être changés de « Standard » en « **Personnalisé** » et les valeurs seuil souhaitées doivent être définies. Ensuite, les valeurs de court-circuit et d'interruption souhaitées sont définies par l'utilisateur.

Si la valeur de mesure **n'atteint pas** le **seuil de court-circuit** ou si elle **dépasse** le **seuil d'interruption**, les **valeurs de sortie** correspondantes sont reprises au lieu de la valeur de mesure.

Par une sélection adéquate des seuils et des valeurs de sortie, le convertisseur de bus peut définir une valeur fixe en cas de défaillance d'une valeur de mesure pour qu'une fonction puisse continuer le traitement en mode de secours (hystérésis fixe : 10 ou 1,0 °C).

Le seuil de court-circuit ne peut être défini qu'**en dessous** du seuil d'interruption.

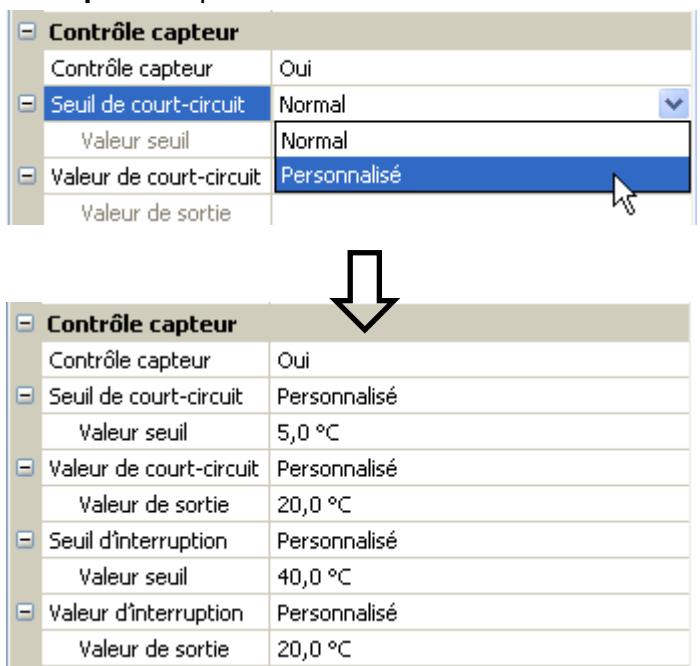

#### **Exemple** : température

Si la valeur de mesure tombe en dessous de 5 °C, 20 °C s'affiche. Si la valeur de mesure dépasse 40 °C, 20 °C s'affiche dans ce cas aussi.

Représentation de l'entrée KNX une fois la saisie des paramètres terminée avec **OK** dans **TAPPS2**

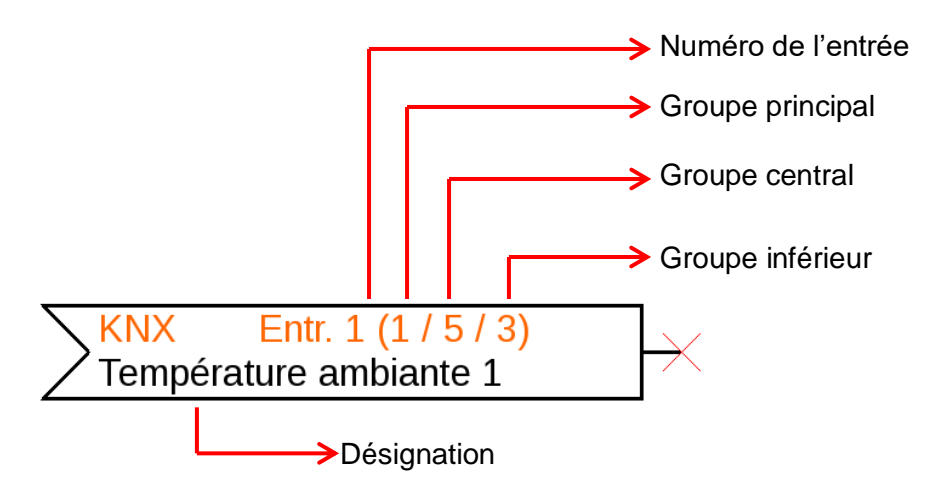

# <span id="page-6-0"></span>**Sorties KNX**

Il est possible de programmer jusqu'à 64 sorties KNX. Elles sont définies par l'indication de la source dans le convertisseur de bus, du type et de l'adresse de groupe.

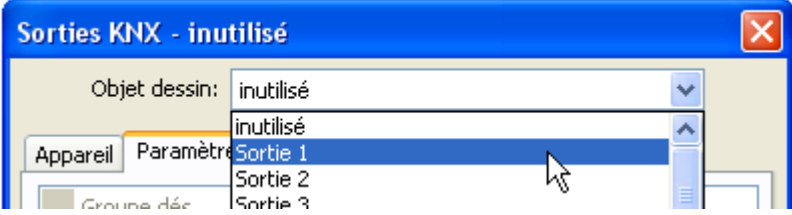

# <span id="page-6-1"></span>**Généralités**

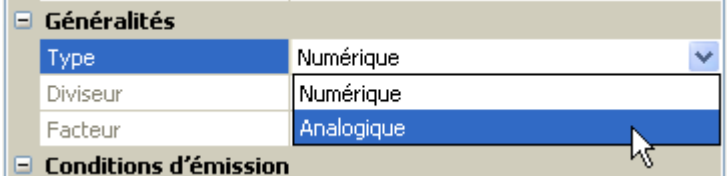

**Type** : sélectionner si la valeur est une valeur analogique (= valeur chiffrée) ou une valeur numérique (MARCHE/ARRÊT).

**Diviseur/facteur** : pour les valeurs **analogiques** uniquement : saisir un diviseur ou un facteur pour l'adaptation de la valeur de sortie au format souhaité dans le bus KNX.

# <span id="page-6-2"></span>**Désignation**

Une désignation propre peut être attribuée à chaque sortie KNX. La désignation est sélectionnée à partir des différents groupes de désignations ou de désignations personnalisées.

**Exemple :**

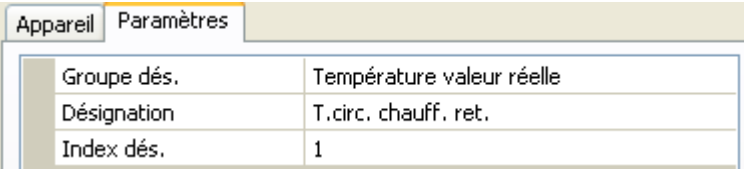

# <span id="page-7-0"></span>**Variable d'entrée**

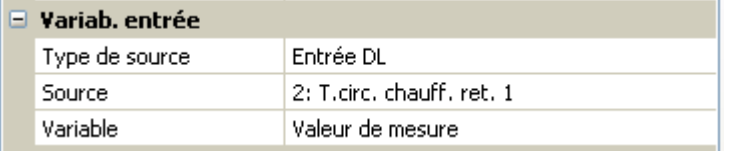

#### **Variable**

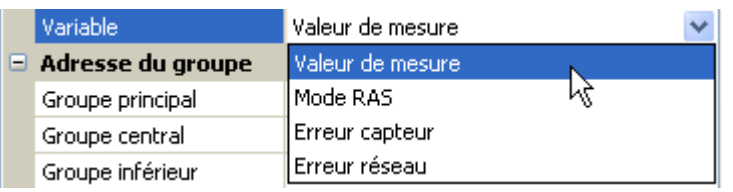

**Après** association de la source aux variables d'entrée dans TAPPS2, le type de source, la source et la variable s'affichent.

Pour les valeurs **analogiques**, il y a 4 variables différentes au choix pour la source. Pour les valeurs **numériques**, seule la valeur de mesure (MARCHE/ARRÊT) et l'erreur réseau sont disponibles.

- **Valeur de mesure** : valeur mesurée par le capteur
- **Mode RAS** : selon la position du commutateur sur le capteur ambiant (RAS, RASPT, RAS-PLUS, RAS-F), les valeurs analogiques suivantes sont transmises :

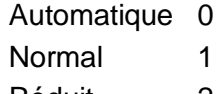

- Réduit 2 Standby 3
- **Erreur capteur** : valeur numérique, ACTIVÉE en cas d'erreur du capteur
- **Erreur réseau** : valeur numérique, ACTIVÉE en cas d'activation du timeout (= erreur).

### <span id="page-7-1"></span>**Adresse du groupe**

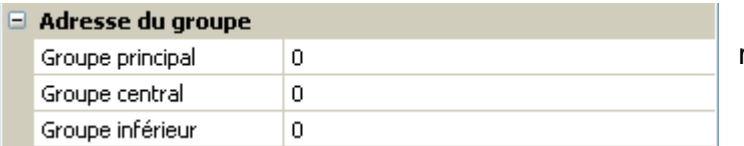

Saisir de l'adresse du groupe dans le réseau de bus KNX.

### <span id="page-7-2"></span>**Conditions d'émission**

#### Valeurs **analogiques** :

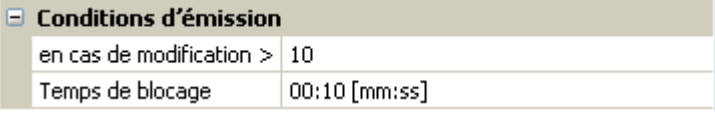

#### Valeurs **numériques** :

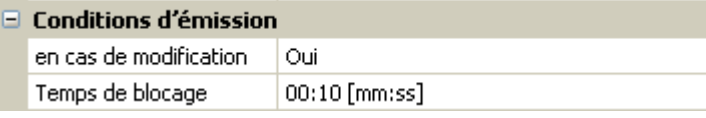

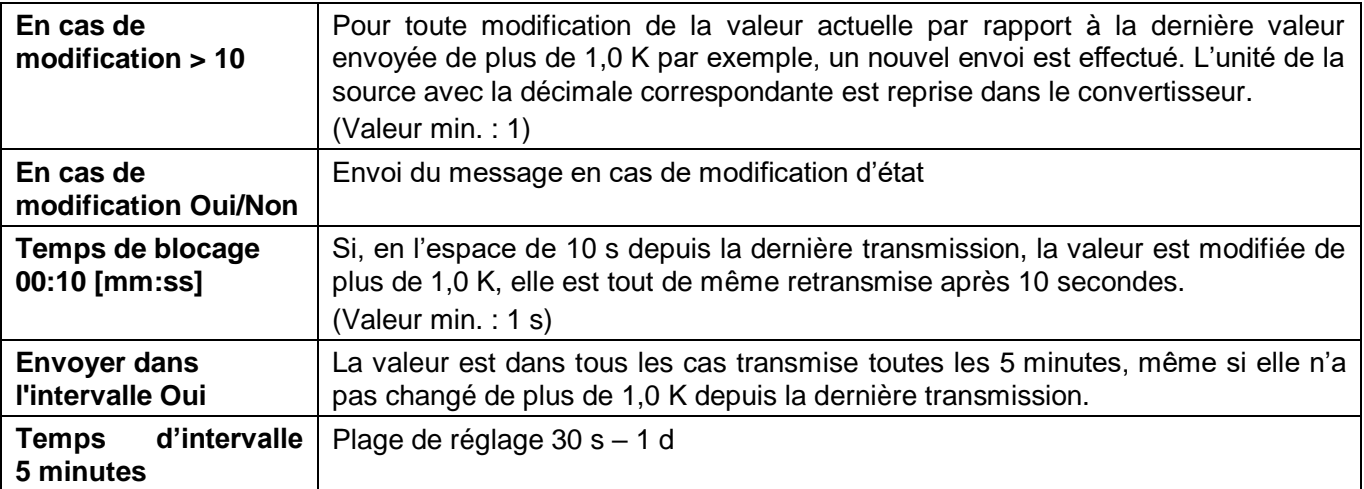

Représentation de la sortie KNX une fois la saisie des paramètres terminée avec **OK** dans **TAPPS2**

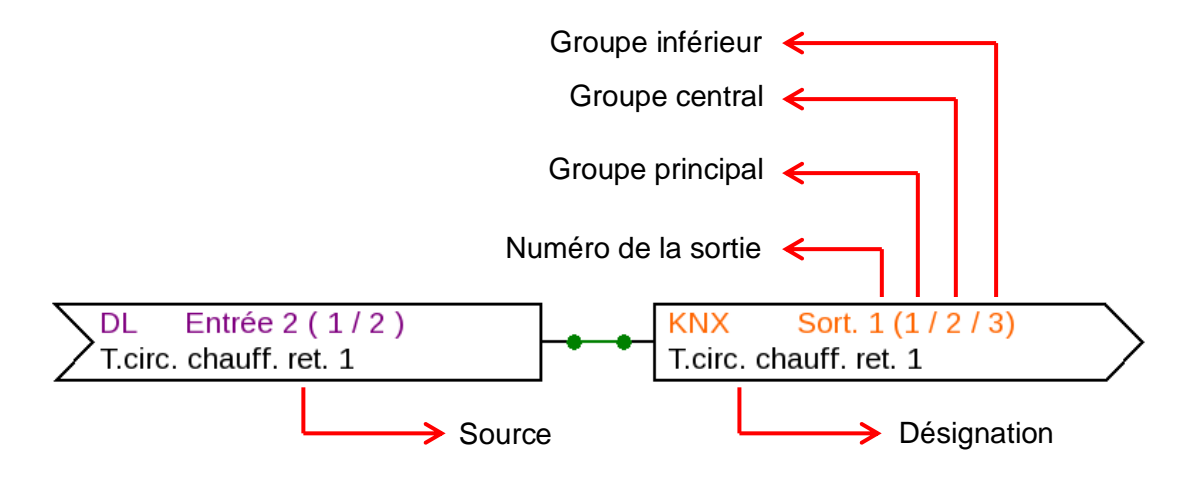

Sous réserve de modifications techniques  $\heartsuit$  2017

# **Déclaration de conformité CE**

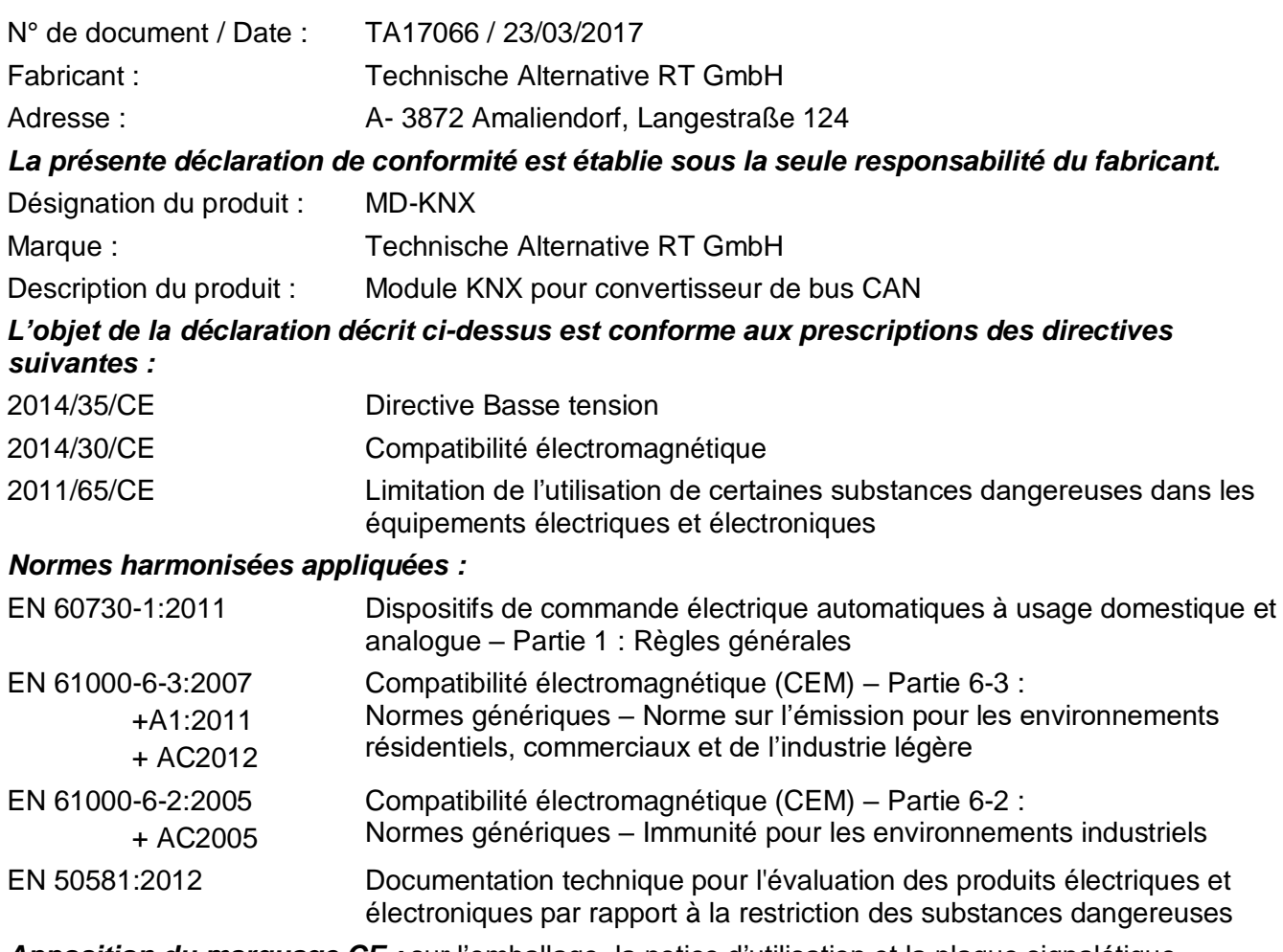

*Apposition du marquage CE :* sur l'emballage, la notice d'utilisation et la plaque signalétique

 $\epsilon$ 

Émetteur : Technische Alternative RT GmbH A- 3872 Amaliendorf, Langestraße 124

#### *Signature et cachet de l'entreprise*

Schneider chidres

Dipl.-Ing. Andreas Schneider, directeur, Le 23/03/2017

Cette déclaration atteste la conformité avec les directives citées, mais elle ne constitue pas une garantie des caractéristiques.

Les consignes de sécurité des documents produits fournis doivent être respectées.

### *Conditions de garantie*

*Remarque :* les conditions de garantie ci-dessous ne restreignent pas le droit légal à garantie, mais élargissent vos droits en tant que consommateur.

- 1. La société Technische Alternative RT GmbH accorde une garantie de deux ans à compter de la date d'achat au consommateur final sur tous les produits et pièces qu'elle commercialise. Les défauts doivent immédiatement être signalés après avoir été constatés et avant expiration du délai de garantie. Le service technique connaît la solution à presque tous les problèmes. C'est pourquoi il est conseillé de contacter directement ce service afin d'éviter toute recherche d'erreur superflue.
- 2. La garantie inclut les réparations gratuites (mais pas les dépenses pour la recherche d'erreurs sur place, le démontage, le montage et l'expédition) à la suite de erreurs de matériel et de fabrication compromettant le fonctionnement. Si, après évaluation par Technische Alternative, une réparation ne s'avère pas judicieuse pour des raisons de coûts, la marchandise est alors échangée.
- 3. Sont exclus de la garantie les dommages dus aux effets de surtension ou à des conditions environnementales anormales. La garantie est également exclue lorsque les défauts constatés sur l'appareil sont dus au transport, à une installation et un montage non conformes, à une utilisation incorrecte, à un non-respect des consignes de commande ou de montage ou à un manque d'entretien.
- 4. La garantie s'annule en cas de réparations ou d'interventions effectuées par des personnes non autorisées à cet effet ou non habilitées par nos soins ou en cas de montage sur nos appareils de pièces de rechange, supplémentaires ou d'accessoires n'étant pas des pièces d'origine.
- 5. Les pièces défectueuses doivent nous être renvoyées avec une copie de la facture et une description précise des erreurs. Pour accélérer la procédure, il est préférable de demander un numéro RMA sur notre site Internet [www.ta.co.at.](http://www.ta.co.at/) Une clarification préalable du défaut constaté avec notre service technique est nécessaire.
- 6. Les services de garantie ne donnent lieu à aucun prolongement du délai de garantie ni à un nouveau délai de garantie. Le délai de garantie des pièces intégrées correspond exactement à celui de l'appareil entier.
- 7. Tout autre droit, en particulier les droits à indemnisation en cas de dommages non causés à l'appareil livré, est exclu dans la mesure où aucune responsabilité n'est imposée par la législation.

#### **Mentions légales**

La présente notice est protégée par le droit d'auteur.

Toute utilisation en dehors des limites fixées par le droit d'auteur requiert l'accord de la société Technische Alternative RT GmbH. Cette règle s'applique notamment aux reproductions, traductions et supports électroniques.

# **Technische Alternative RT GmbH**

A-3872 Amaliendorf Langestraße 124

E-mail : [mail@ta.co.at](mailto:mail@ta.co.at) --- [www.ta.co.at](http://www.ta.co.at/) --- © 2017

Tél ++43 (0)2862 53635 Fax ++43 (0)2862 53635 7